## verband mehr wirtschaft. für mich.

kaufmännischer

#### <span id="page-0-1"></span>**1. Daten abrufen und transformieren**

- 1.1. Aus Arbeitsmappe, Text/CSV, Ordner
- 1.2. Aus Microsoft Access-Datenbank
- 1.3. Aus dem Web/HTML
- 1.4. Aus Tabelle/Bereich

### **2. Start**

- 2.1. Gruppe Schliessen
	- 2.1.1. Schliessen & laden / Schliessen & laden in…
- 2.2. Gruppe Abfrage
	- 2.2.1. Vorschau aktualisieren
	- 2.2.2. Verwalten
- 2.3. Gruppe Spalten verwalten
	- 2.3.1. Spalten auswählen
	- 2.3.2. Spalten entfernen
- 2.4. Gruppe Zeilen verringern
	- 2.4.1. Zeilen beibehalten
	- 2.4.2. Zeilen entfernen
- 2.5. Gruppe Sortieren
- 2.6. Gruppe Transformieren (siehe Kapitel [3\)](#page-0-0)
- 2.7. Gruppe Kombinieren
	- 2.7.1. Abfragen zusammenführen
	- 2.7.2. Abfragen anfügen
- 2.8. Gruppe Datenquellen
	- 2.8.1. Datenquelleneinstellungen
- 2.9. Gruppe Neue Abfrage
	- 2.9.1. Neue Quelle (siehe Kapitel [1\)](#page-0-1)
	- 2.9.2. Zuletzt verwendete Quellen

### <span id="page-0-0"></span>**3. Transformieren**

- 3.1. Gruppe Tabelle
	- 3.1.1. Gruppieren
	- 3.1.2. Zeilen als Überschrift verwenden
	- 3.1.3. Vertauschen
	- 3.1.4. Zeilen umkehren
- 3.2. Gruppe Beliebige Spalte
	- 3.2.1. Datentyp erkennen/zuweisen
	- 3.2.2. Umbenennen
	- 3.2.3. Werte ersetzen
	- 3.2.4. Ausfüllen
	- 3.2.5. Verschieben
- 3.3. Gruppe Textspalte
	- 3.3.1. Spalte teilen
	- 3.3.2. Format
	- 3.3.3. Extrahieren
	- 3.3.4. Spalten zusammenführen

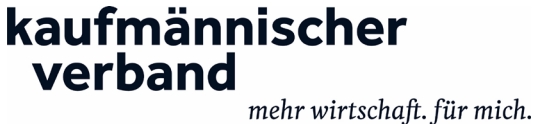

- 3.4. Gruppe Zahlenspalte
	- 3.4.1. Standard (Addieren, Multiplizieren, Subtrahieren, Dividieren)
	- 3.4.2. Runden

# **4. Spalte hinzufügen**

- 4.1. Gruppe Allgemein
	- 4.1.1. Spalte aus Beispielen
	- 4.1.2. Benutzerdefinierte Spalten (einfache Rechenaufgaben mit Spalten)
	- 4.1.3. Indexspalte
	- 4.1.4. Spalte duplizieren
- 4.2. Gruppe Aus Text
	- 4.2.1. Format
	- 4.2.2. Spalte zusammenführen
	- 4.2.3. Extrahieren
- 4.3. Gruppe Aus Zahl
	- 4.3.1. Standard (Addieren, Multiplizieren, Subtrahieren, Dividieren)
	- 4.3.2. Runden

## **5. Ansicht**

- 5.1. Gruppe Layout
	- 5.1.1. Abfrageeinstellungen
	- 5.1.2. Bearbeitungsleiste
- 5.2. Gruppe Datenvorschau
	- 5.2.1. Alle Optionen
- 5.3. Gruppe Spalten
	- 5.3.1. Zu Spalten wechseln